# MATLAB EXPO 2019

Simplifying Requirements Based Verification with Model-Based **Design** 

Fraser Macmillen

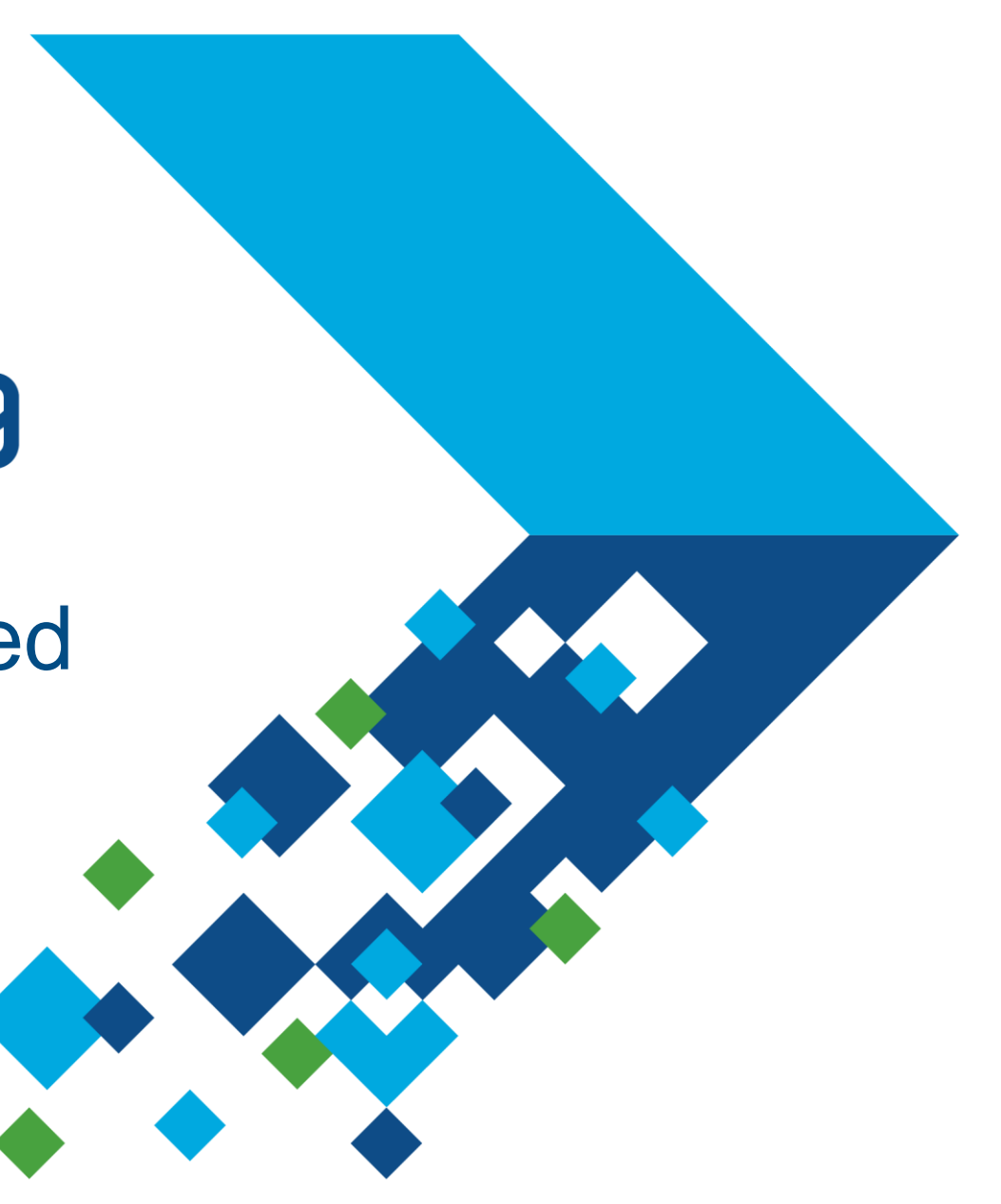

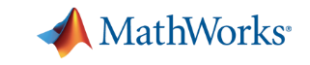

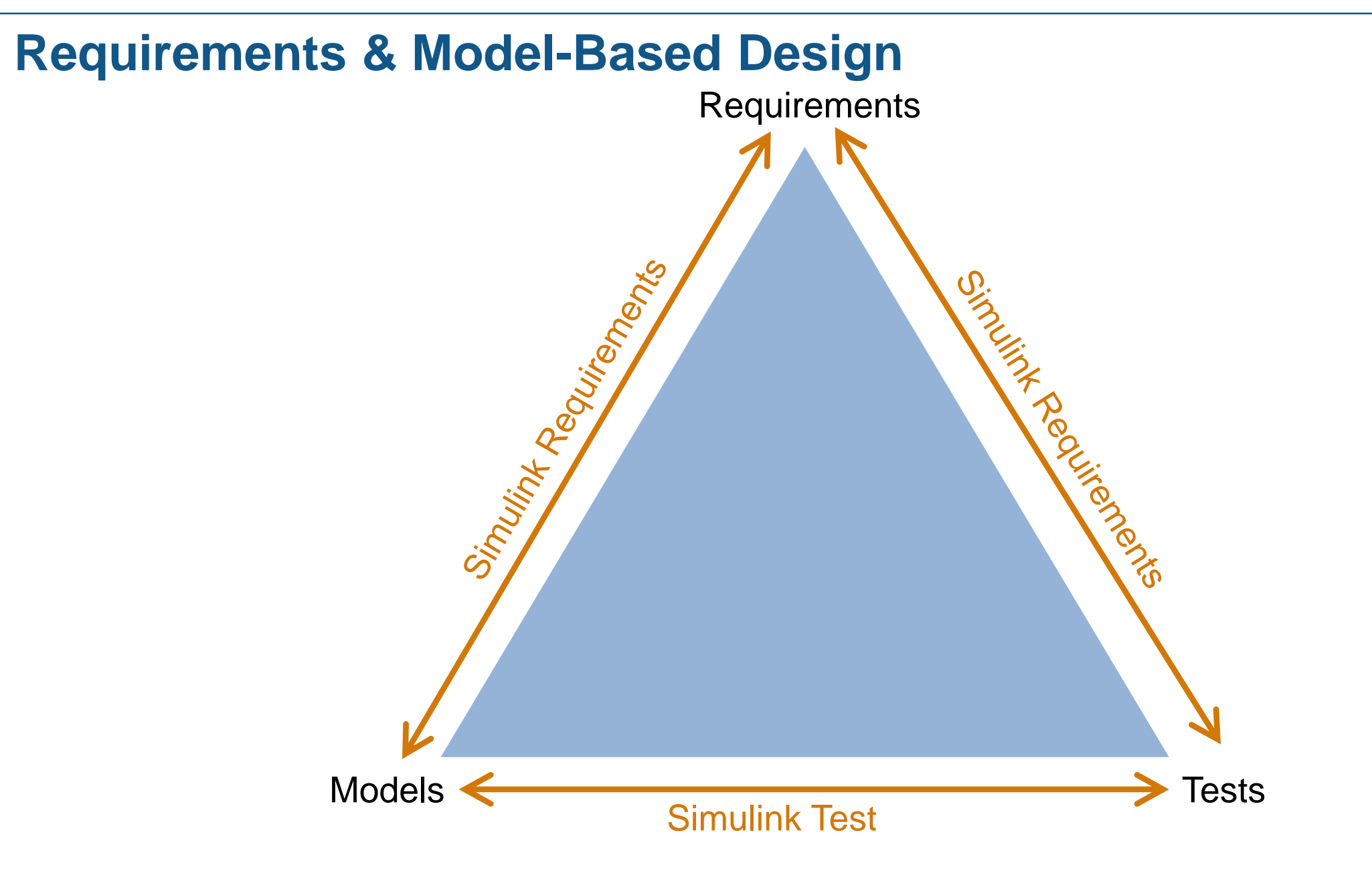

MATLAB EXPO 2019

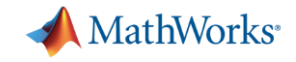

**Verification & Validation Products**

### **86 slides of new features in 2019…**

# R2019a R2019b

MATLAB EXPO 2019

**MathWorks** 

**R2019b** 

### **DOORS 9 Baseline Navigation**

### Simulink Requirements is aware of baseline in DOORS 9

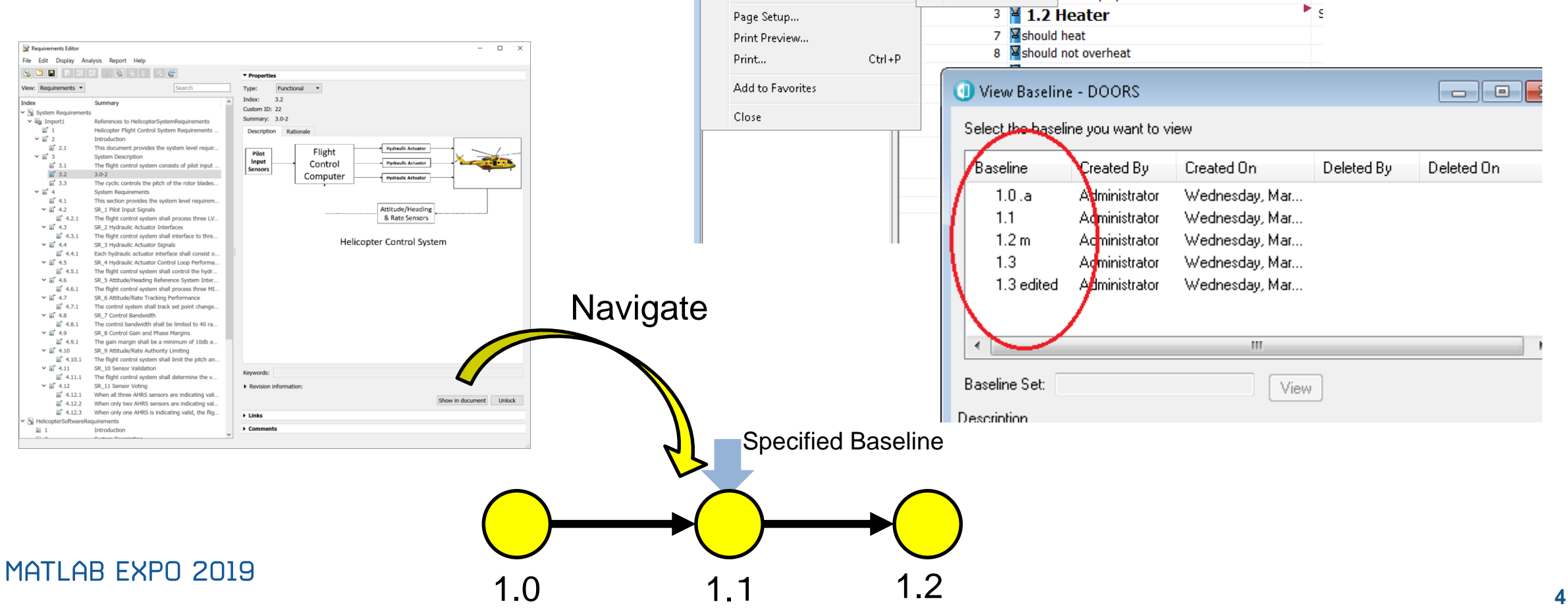

Save

**Baseline** 

Export

Import

Module Properties...

 $\equiv$  "househeat\_example" current 1.3 (edited) in /Two Small Modules (Formal module) - DOORS

New ...

View...

Copy...

Delete...

Compare...

 $Ctrl + S$ 

File Edit View Insert Link Analysis Table Tools Discussions User MATLAB Change-Management Ho ⊪ ₽ । Вх ч⊰ Э,

 $\bullet$   $\bullet$   $\bullet$   $\bullet$   $\bullet$ 

puseheat\_example

**Celsius to Fahrenheit** 

ithc display between F and C

開設モ国マアル外

 $\frac{1}{n}$  B

F

×.

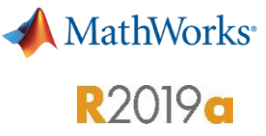

### **Unlock and Edit Referenced Requirements**

#### **Augment referenced requirements with additional details**

- Add additional custom attributes without modifying imported content
	- Update restores data from external source and preserves additional content
- Export to ReqIF for roundtrip workflow of local edits with third party tool

See: [Roundtrip Workflows with ReqIF](https://www.mathworks.com/help/slrequirements/ug/roundtrip-with-reqif-files.html) Files

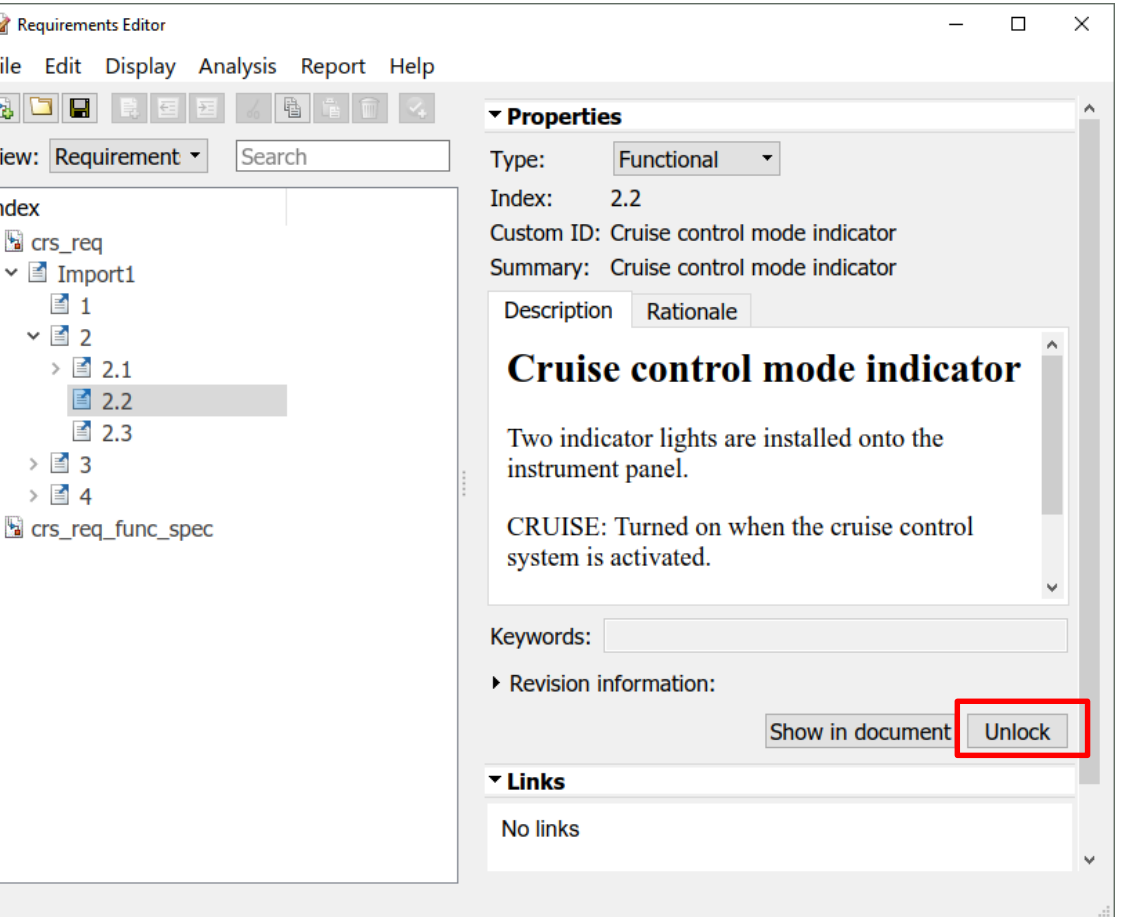

### **Test Specification Report**

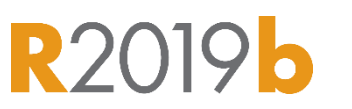

**MathWorks** 

- Generate report in PDF, ZIP or DOCX format consisting of test specifications (models, inputs, baseline, assessments etc)
- Customization through templates for report formatting
- Custom sections to add extra content that are user specific

#### **Table of Contents**

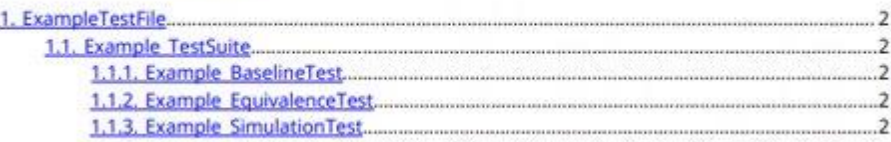

#### **Baseline Criteria**

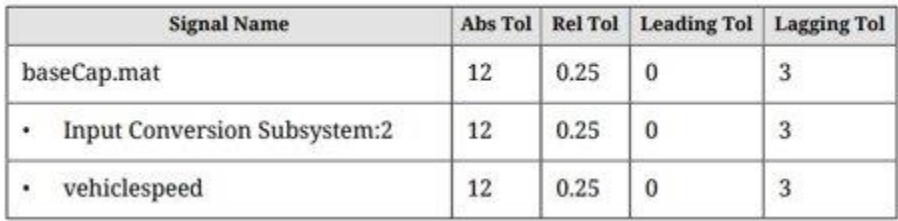

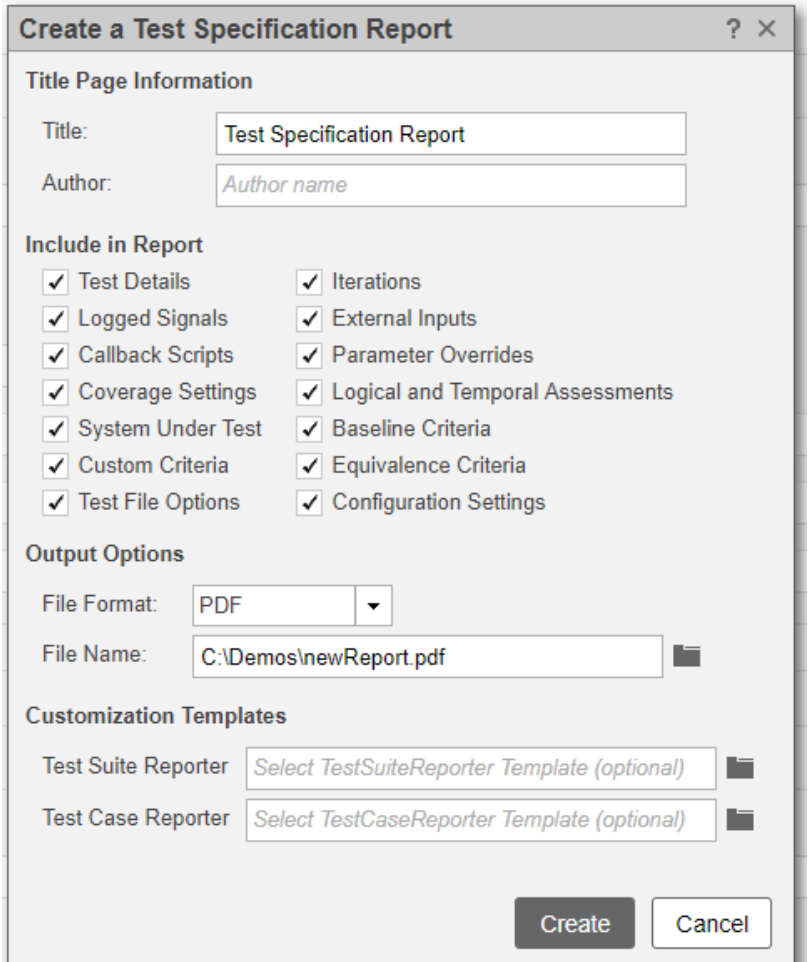

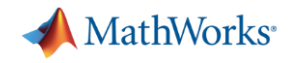

**But what are my requirements for this talk?** 

**1. I shall expand awareness and capability in the use of our tools that support verification of requirements**

**2. I shall not repeat content from previous EXPOs**

**3. I shall deliver content appropriate to a masterclass**

**4. I shall make it interesting!**

MATI AR FXPN 2019

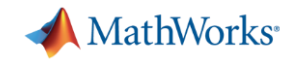

## Simplifying Requirements Based Verification with Model-Based Design

*Minimising*

the less we have to deal with the simpler it is

*Insight*

insight leads to understanding and makes our work simpler

*Automation*

to speed up the process and avoid errors makes our work simpler

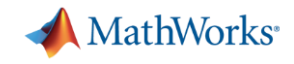

## Simplifying Requirements Based Verification with Model-Based Design

*Minimising*

the less we have to deal with the simpler it is

*Insight*

insight leads to understanding and makes our work simpler

*Automation*

to speed up the process and avoid errors makes our work simpler

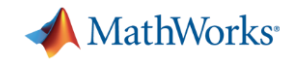

**Minimising – being at the right level**

Requirements at the right level

Verification at the right level

Tracing to the right level

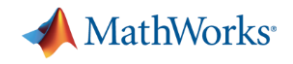

### **Minimising – handling multiple levels**

Example

Control system requirements specify the need for filtering of certain signals

The design uses a reusable custom filter to implement the requirement

There are lower level requirements for the filter behaviour itself

Let's start by creating some links to an instance of the custom filter in the design

Project - WindTurbine

 $\Box$  $\times$ 

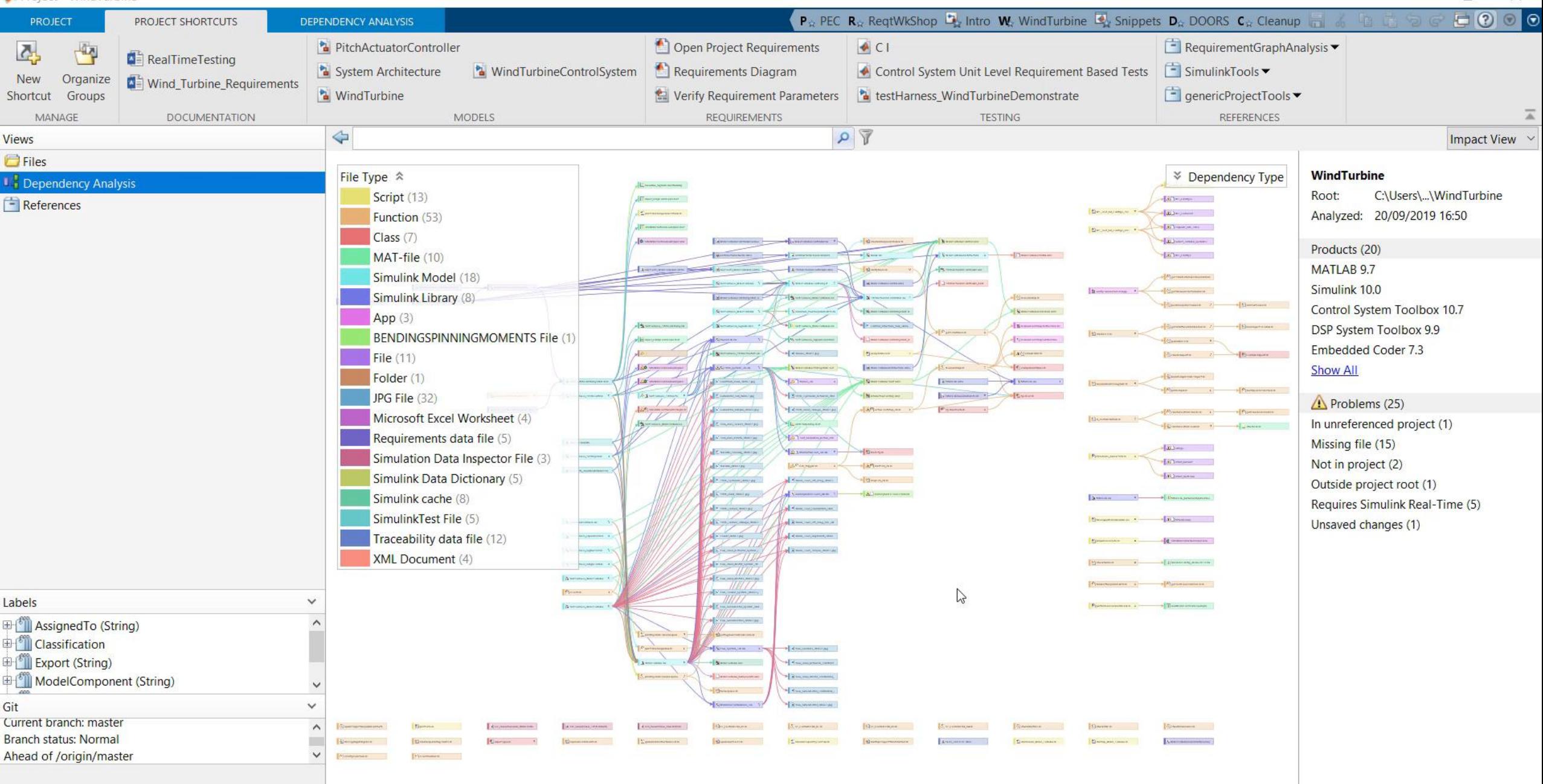

w∃

oM

**О** 

 $x \Box$ 

PE

Q,

 $\rightarrow$ 

U

Ħ

22:00  $R^{\rm R}$ Desktop 22/09/2019

**【** 

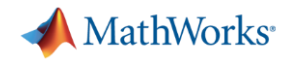

### **Minimising – handling multiple levels**

When linking a requirement to a Simulink block…

- Can link from either end
- The Simulink block is always the source
- The requirement is always the destination
- The link is saved in the file associated with the source:
	- i.e. [modelFileName].slmx

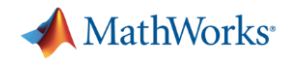

### **Minimising – handling multiple levels**

Linking Between Requirements At Different Levels

The prime purpose of traceability is to infer what is the origin/parent/source of an object.

- i.e. a link is from child to parent, from source to destination
- i.e. the source is the lower level requirement the destination is the upper level requirement

The link is saved in the file associated with the source

So: click on source (lower-level requirement) first and create link from the parent requirement…

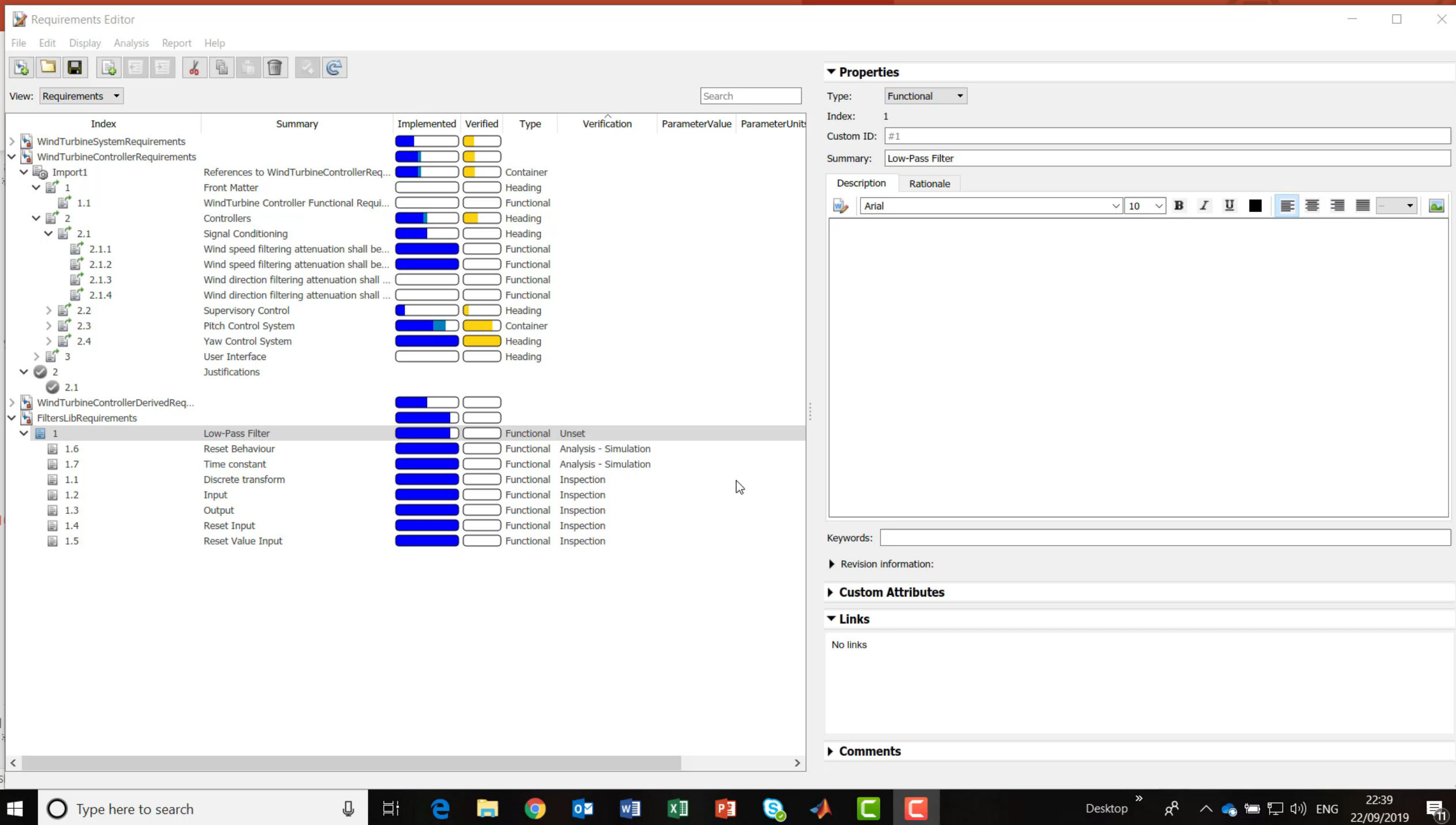

ECHOOM NESS C

 $\mathbb Q$ 

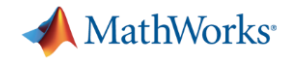

### **Minimising - Links**

```
Library: filtersLib * - Simulink
```
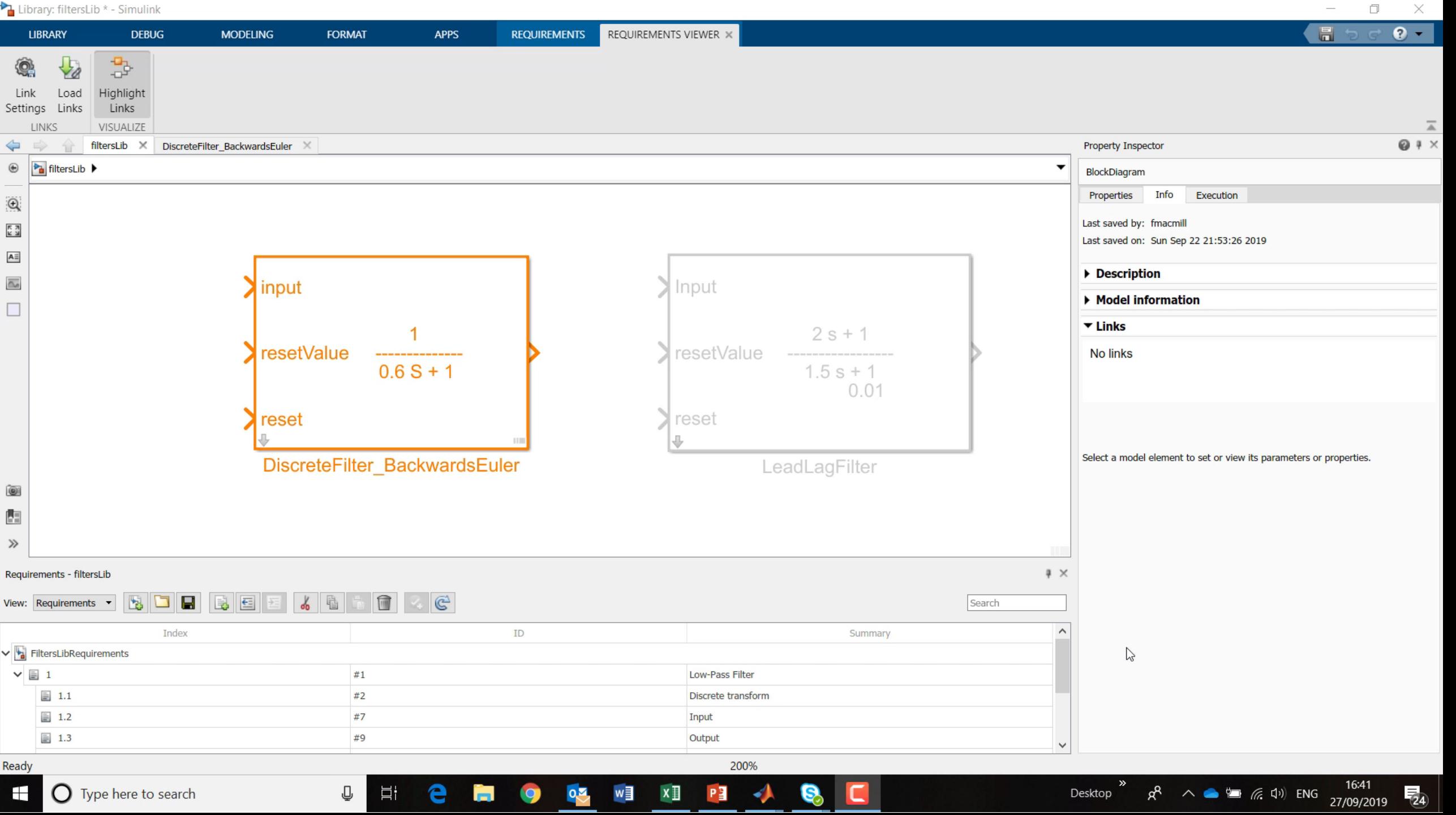

 $\overline{\phantom{0}}$ 

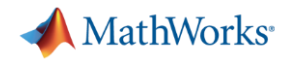

### **Minimising**

Using re-usable components can help

- minimise requirements
- minimise requirement links

variantsExample \* - Simulink

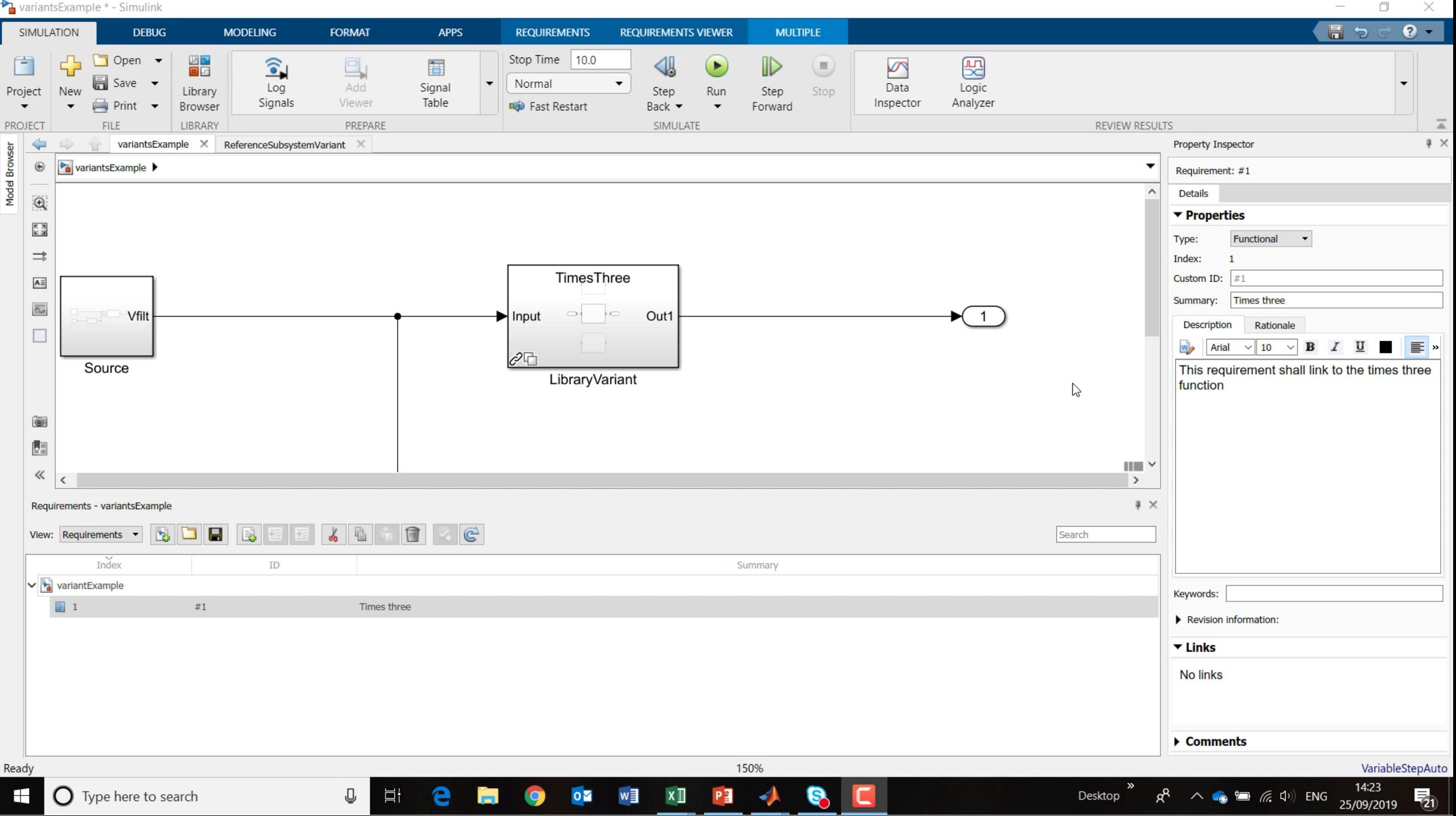

 $\Box$  $\times$ 

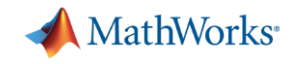

## Simplifying Requirements Based Verification with Model-Based Design

*Minimising*

the less we have to deal with the simpler it is

## *Insight*

insight leads to understanding and makes our work simpler

*Automation*

to speed up the process and avoid errors makes our work simpler

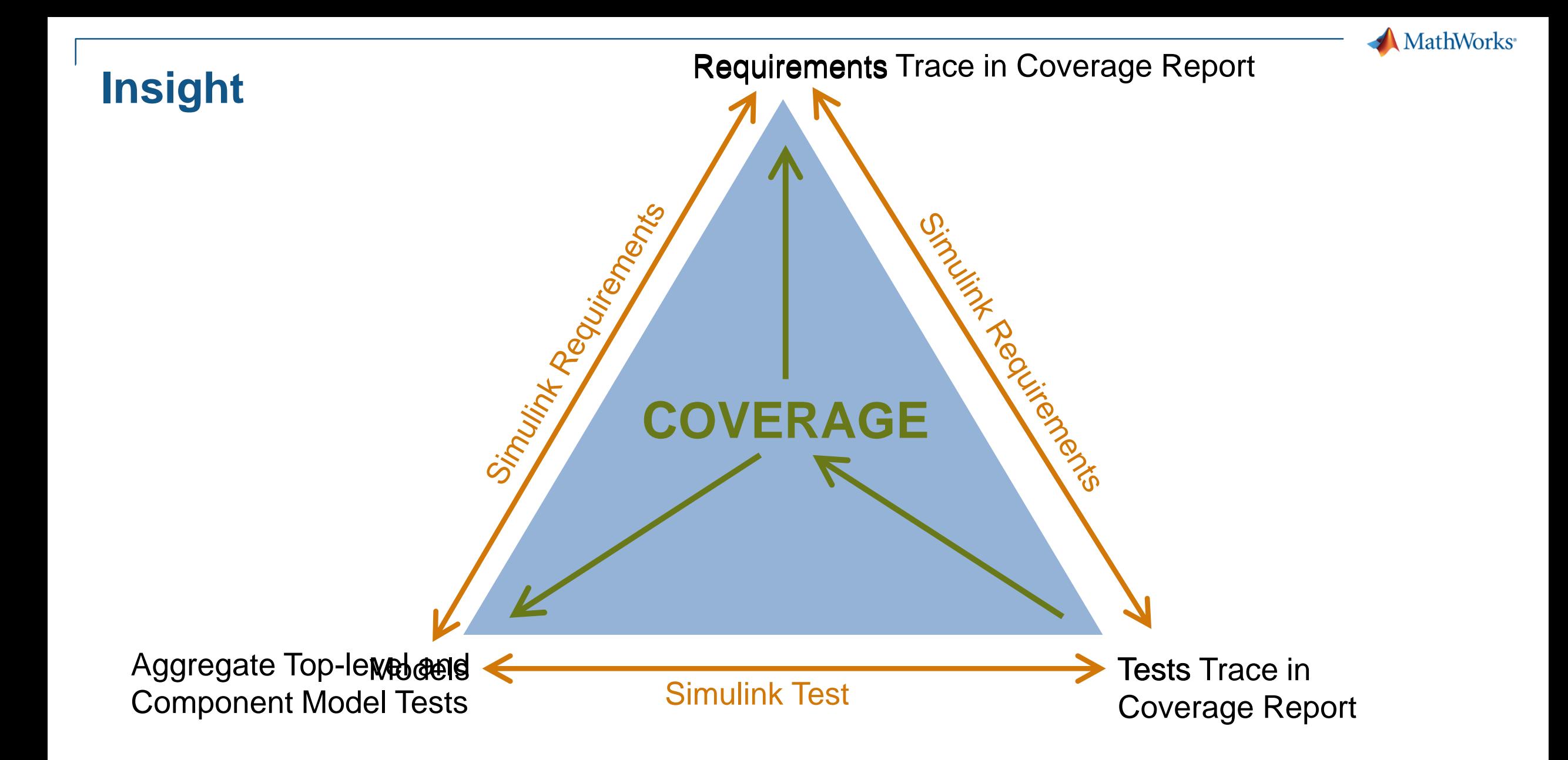

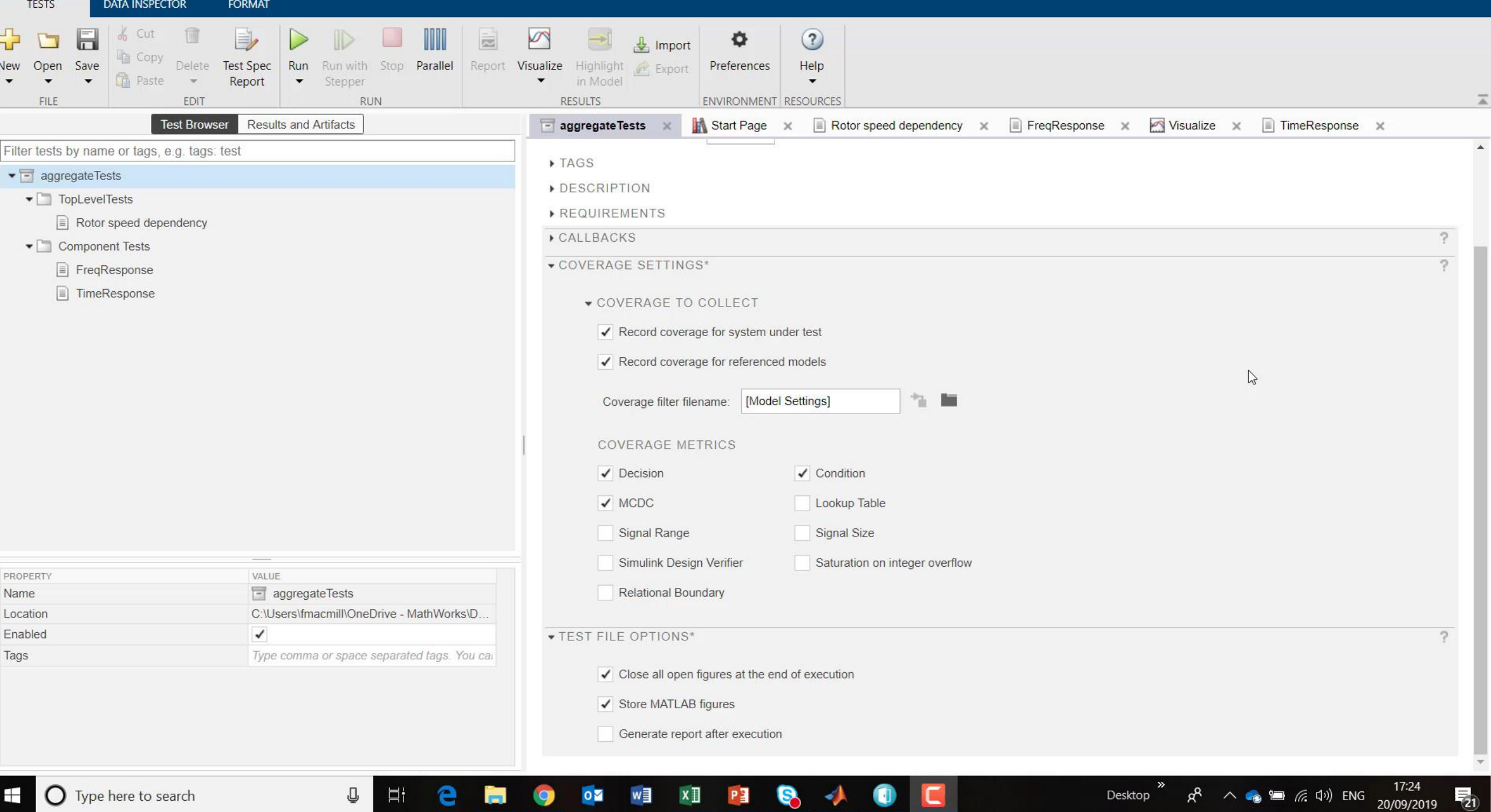

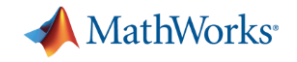

### **Insight - Observers**

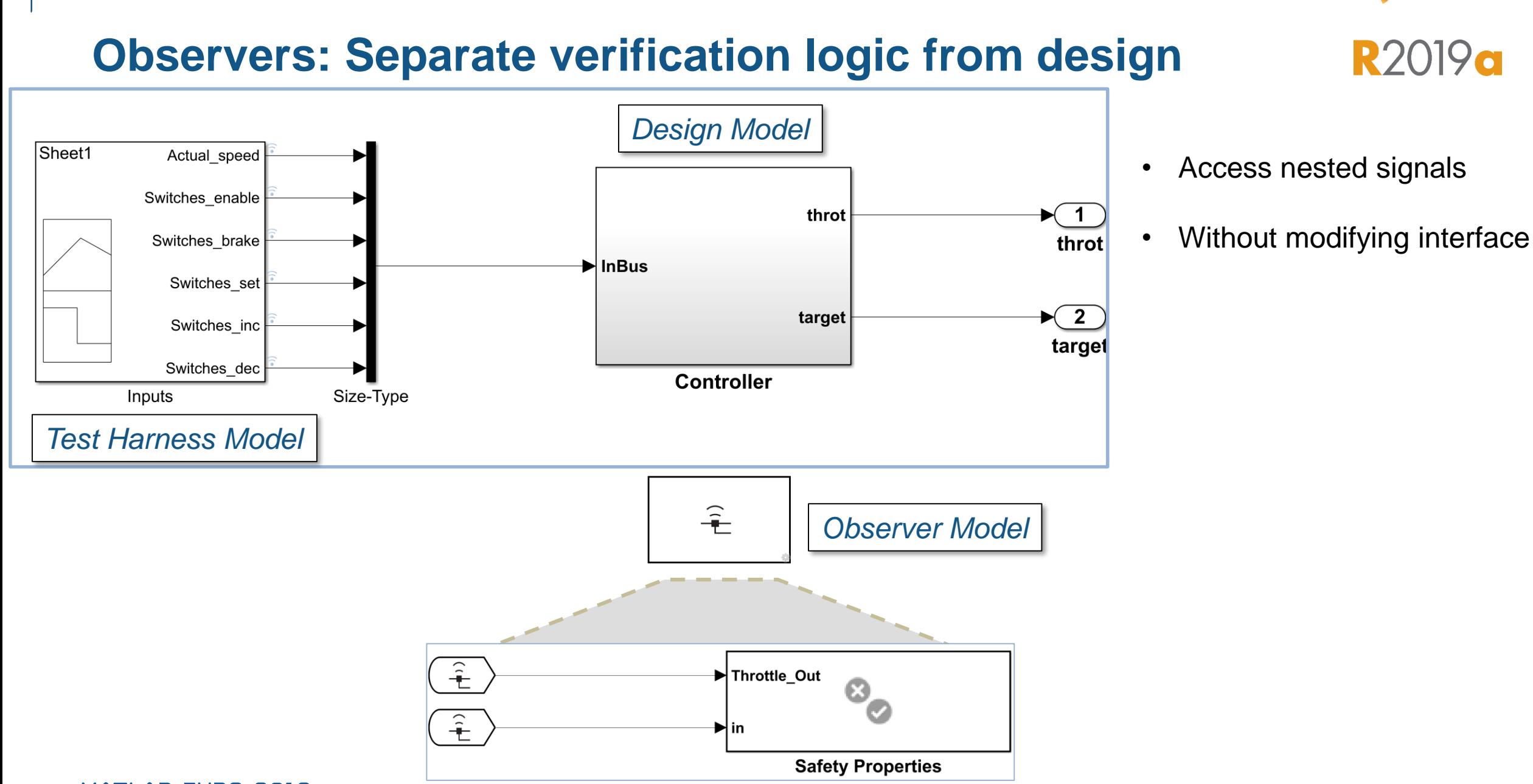

#### MATLAB EXPO 2019

MathWorks<sup>®</sup>

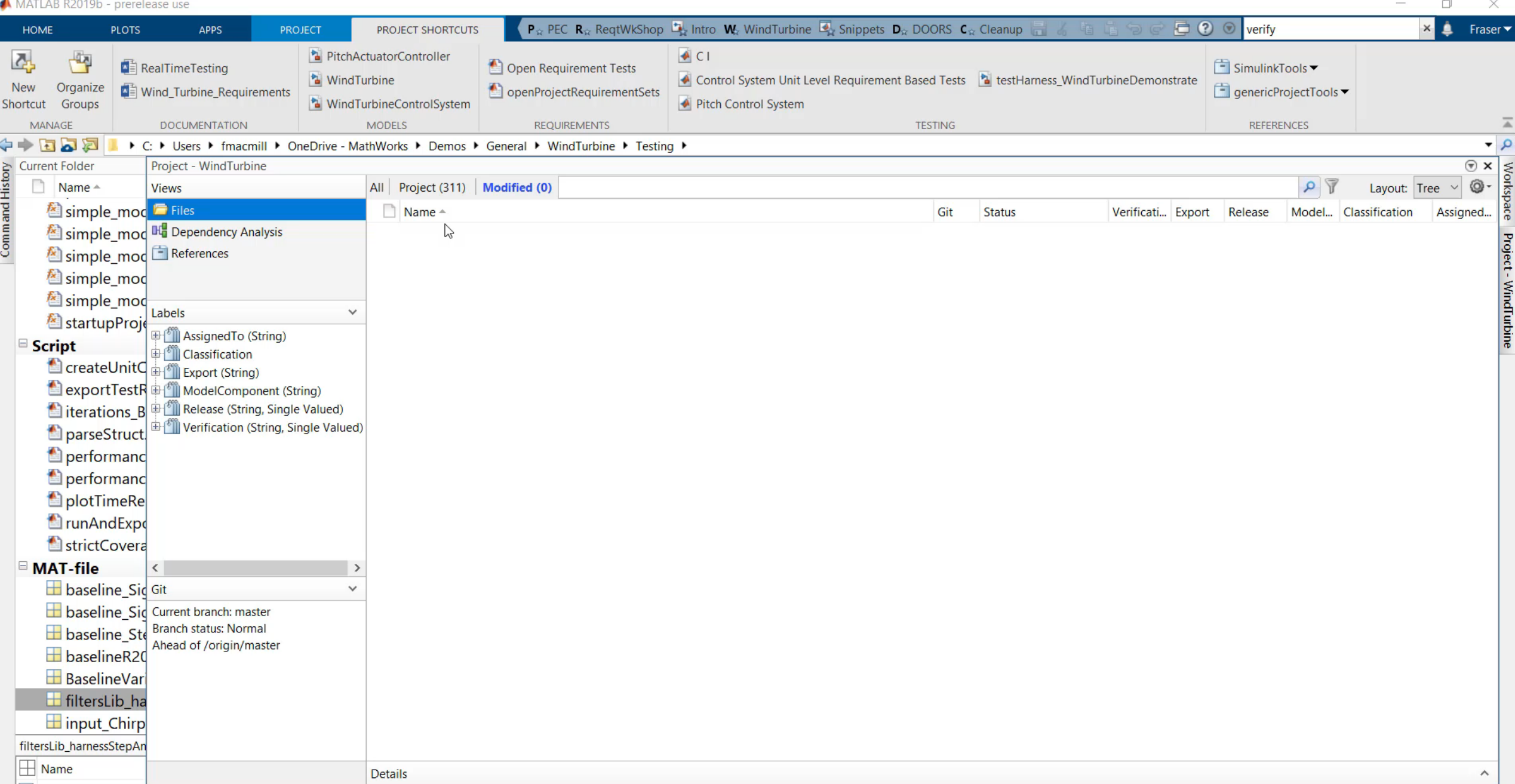

 $\| \cdot \|$  .

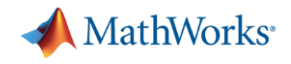

### **Insight – Logical & Temporal Assessments**

### **MathWorks**

### **Translate textual requirements into unambiguous Assessments**

- Compose assessments using form based editor
- View assessments as English-like sentence
- Review and debug temporal assessment results
- Link to requirements

#### *Temporal Assessment Editor*

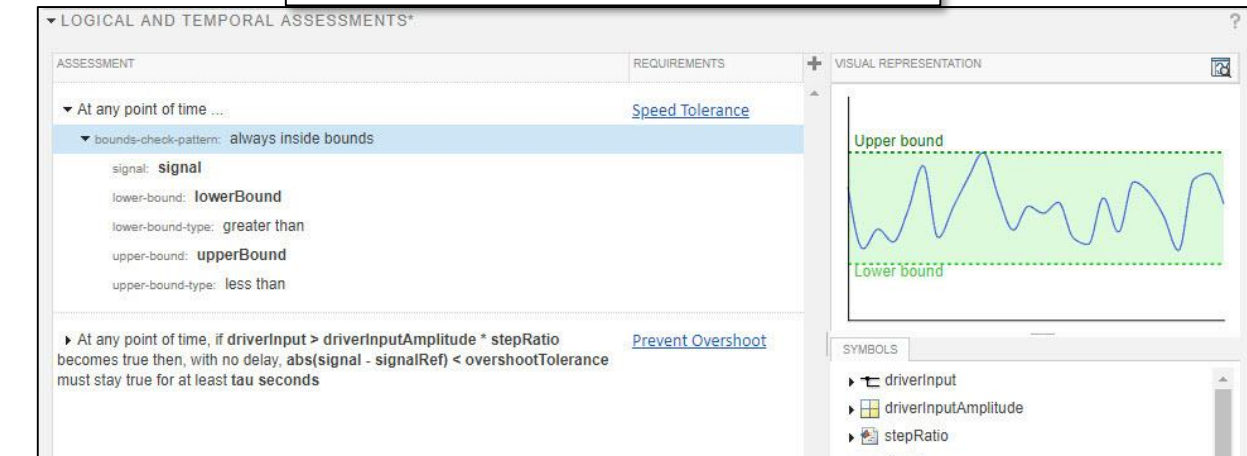

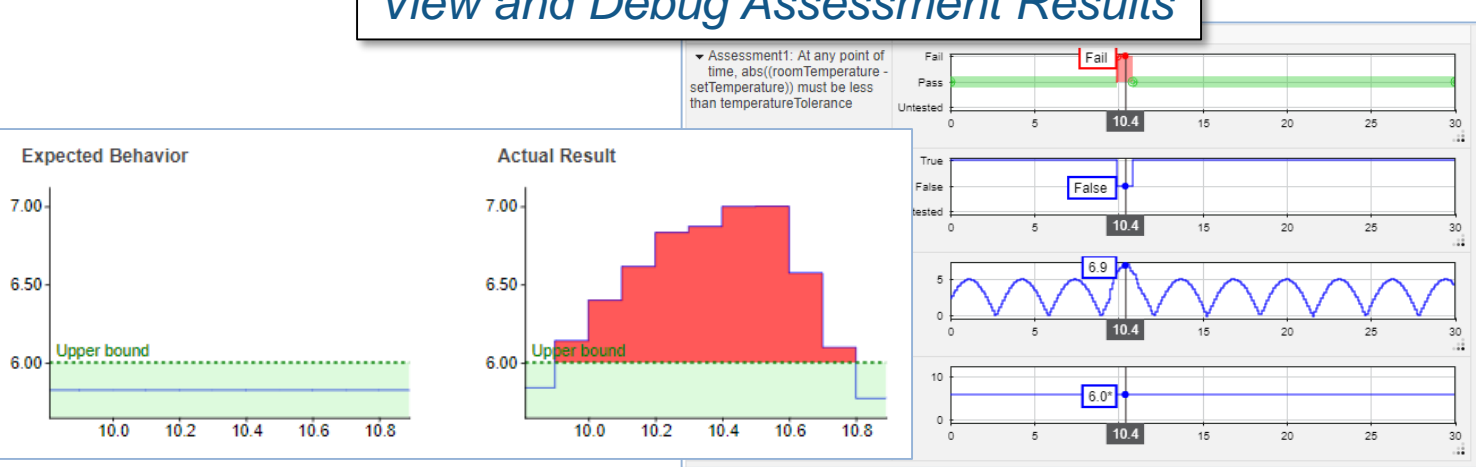

#### *View and Debug Assessment Results*

Requirements Editor

File Edit Display Analysis Report Help

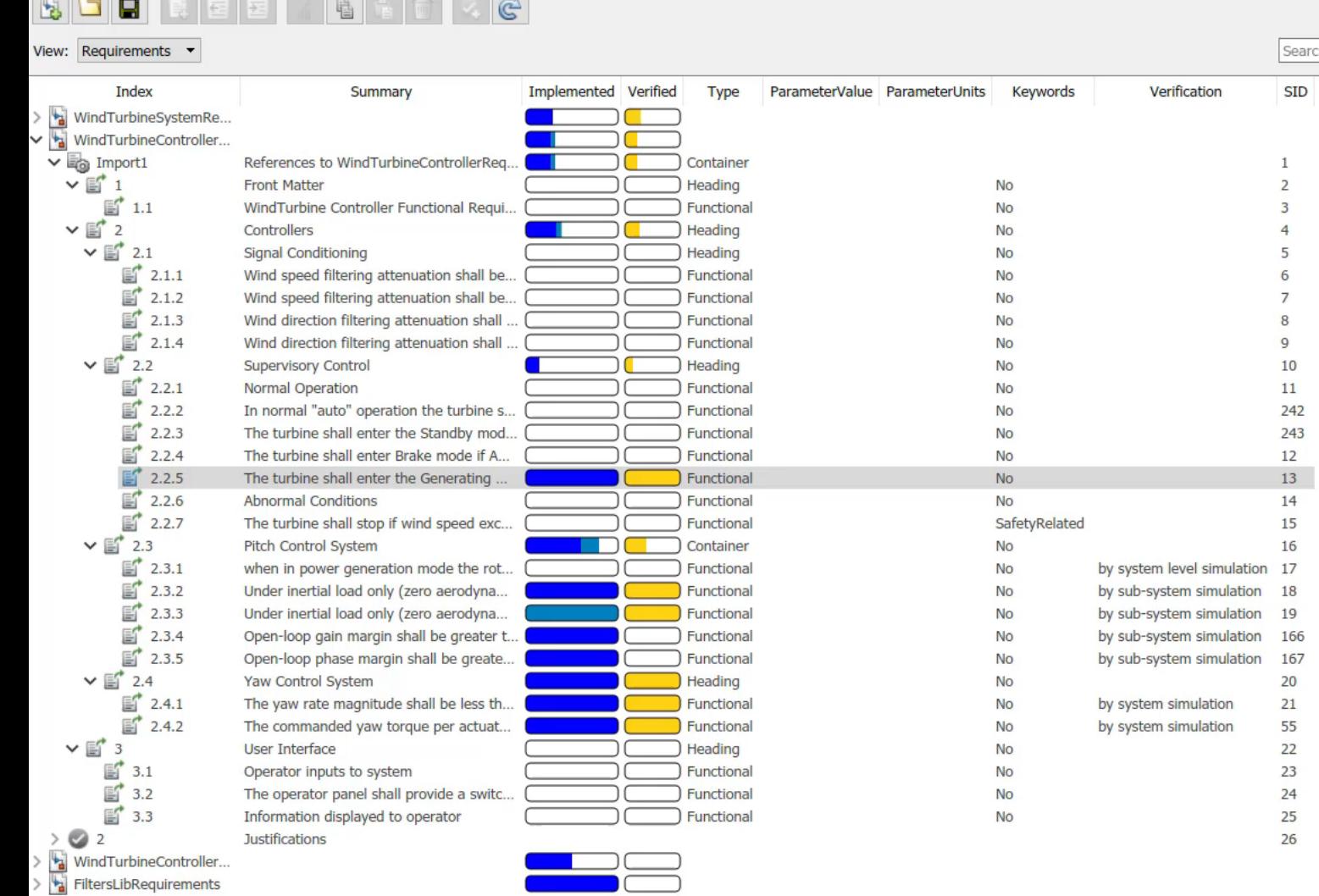

Ų

Ξi

e

in.

9

**OS WE XE PE SO VIA** 

 $\bullet$ 

#### ▼ Properties Type: Functional  $\left| \cdot \right|$ Index:  $2.2.5$ Custom ID: SRD-CONTROL-84 Summary: The turbine shall enter the Generating mode [GeneratorTrip FALSE] ... **Description** Rationale The turbine shall enter the Generating mode [GeneratorTrip FALSE] if the generator speed is greater than 1200 rpm and less than 2200 rpm Keywords: No Revision information: Show in document **Unlock** ▶ Custom Attributes  $\blacktriangledown$  Links  $\Box \Leftrightarrow$  Implemented by: <sup>1</sup> [GeneratorSpeed>... GeneratorSpeedCutIn] WindSpeed<... WindSpeedCutInLower... ||WindSpeed>... WindSpeedCutOut... ||GeneratorSpeed>...  $\Box \Leftrightarrow$  Verified by: GeneratingMode<sup>?</sup>  $\langle$  $\rightarrow$  $\blacktriangledown$  Comments  $\mathbb{P}$ Add Comment No comments

Desktop

 $\Box$ 

10:35

 $R^2 \sim 10^{10}$  and  $R^2$  and  $R^3$  and  $R^4$  and  $R^5$  and  $R^6$  and  $R^7$  and  $R^8$  and  $R^8$  and  $R^8$  and  $R^8$  and  $R^8$  and  $R^8$  and  $R^8$  and  $R^8$  and  $R^8$  and  $R^8$  and  $R^8$  and  $R^8$  and  $R^8$  and  $R^8$  and  $R$ 

 $\times$ 

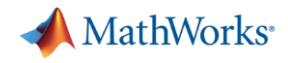

### **Insight - What if verification is by analysis, not simulation?**

Project - WindTurbine

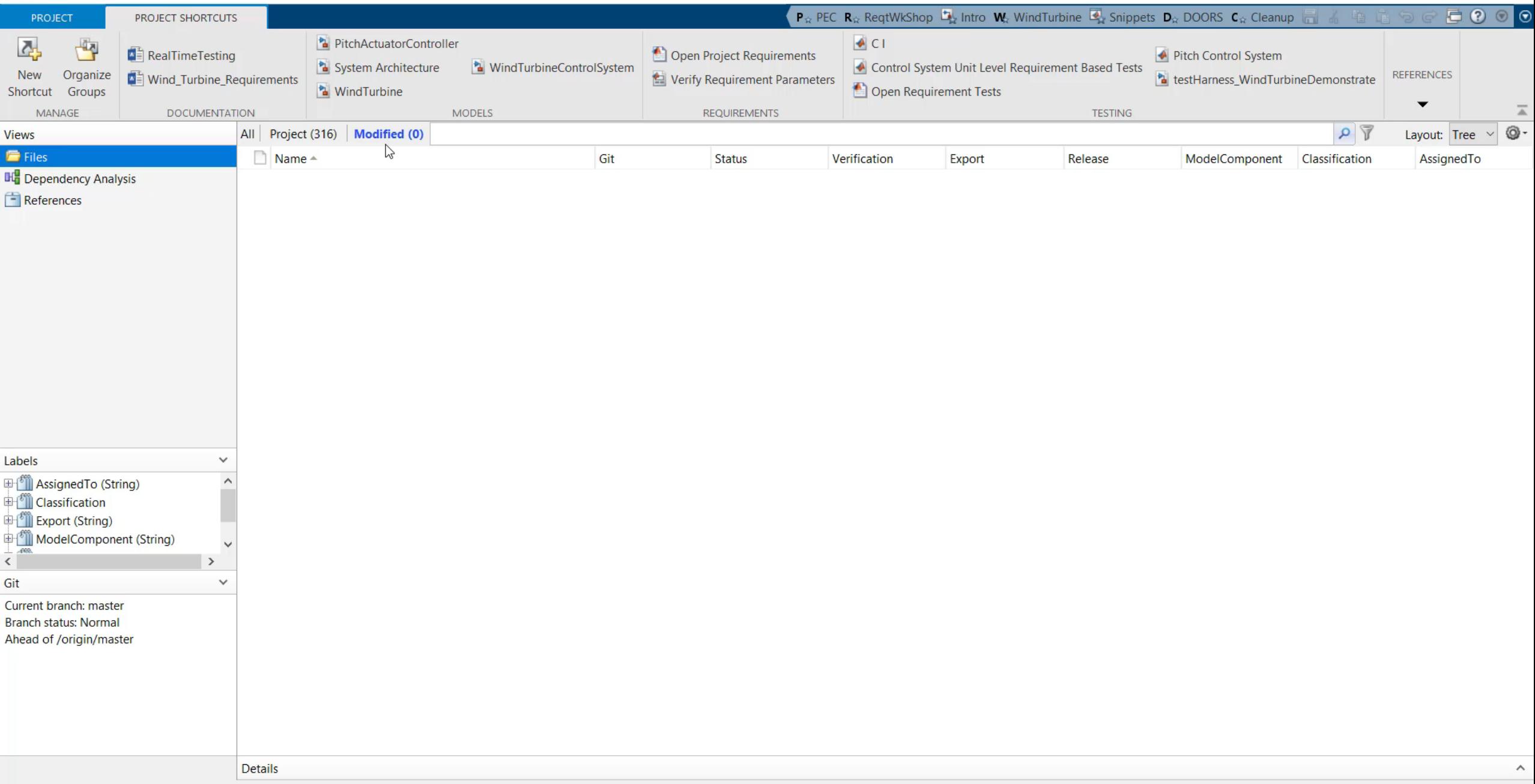

OZ WE XI PE JA C

 $\mathbb Q$ 

 $\Xi^{\prime}$ 

e

i est

 $\bullet$ 

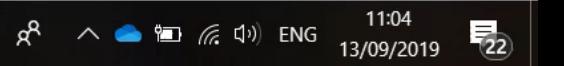

 $\stackrel{\textstyle\mathsf{p}}{\mathsf{D}}$ esktop

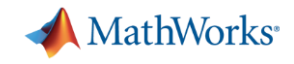

## Simplifying Requirements Based Verification with Model-Based Design

*Minimising*

the less we have to deal with the simpler it is

*Insight*

insight leads to understanding and makes our work simpler

### *Automation*

to speed up the process and avoid errors makes our work simpler

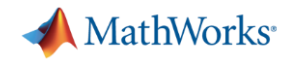

### **Simplification – Automation**

*Examples:*

- *Checking parameter values against requirements*

- *Continuous Integration*

### **API**

#### ←→→☆ · ◎ Simulink Requirements - Functions  $\mathbb{X}$  $+$ **Documentation** All Examples **Functions Blocks**  $\equiv$  CONTENTS Close **Simulink Requirements - Functions** « Functions Category Simulink Report Generator  $\blacktriangle$ **Requirements Definition Simulink Requirements** Work with Requirements sets slreq.ReqSet Requirements Definition 14 slreq.Reference Work with external requirement proxy objects Requirements Traceability 8 Work with Requirement objects slreq.Requirement Requirements-based Testing -1 slreq.clear Clear requirements and links from memory Requirements Comparison and 3 Convert annotations to requirement objects slreq.convertAnnotation Change Tracking Open Requirements Editor slreq.editor Requirements Management 16 Interface Find requirement, reference, and link set artifacts slreq.find Import requirements from external documents Simulink Test slreq.import Load requirements/link set Stateflow slreg.load Create requirements set Statistics and Machine Learning slreq.new Toolbox Open requirements set slreq.open

slreq.resetViewSettings

slreq.importViewSettings

slreq.exportViewSettings

**Requirements Traceability** 

 $\blacktriangledown$ 

System Composer

System Identification Toolbox

**Text Analytics Toolbox** 

#### MATLAB EXPO 2019

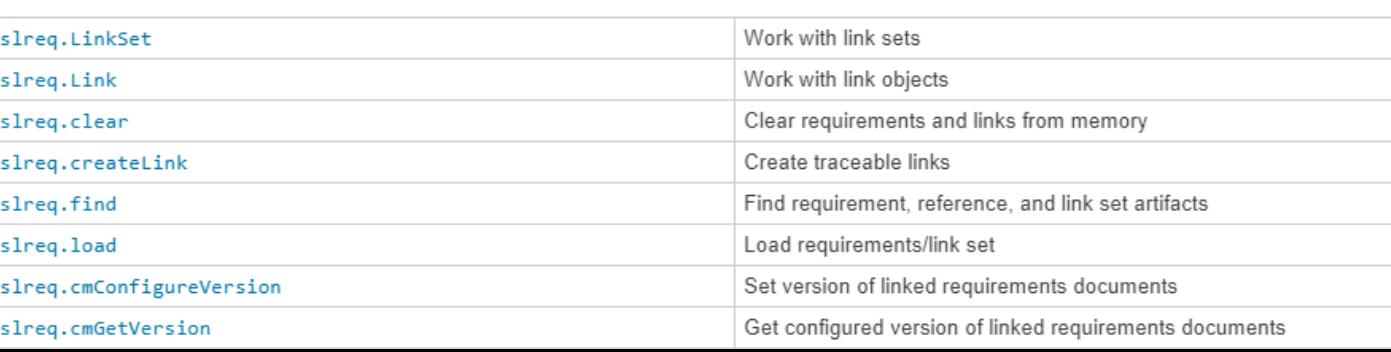

Reset saved view settings

Import view settings

Export view settings

« Documentation Home

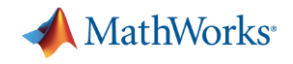

### **Simplification – Automation**

### *Programmatic Interface:*

- *Find and interrogate requirements and links*
- *Use to create custom artefacts or utilities*

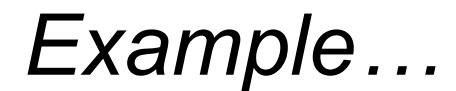

#### Requirements Editor

File Edit Display Analysis Report Help

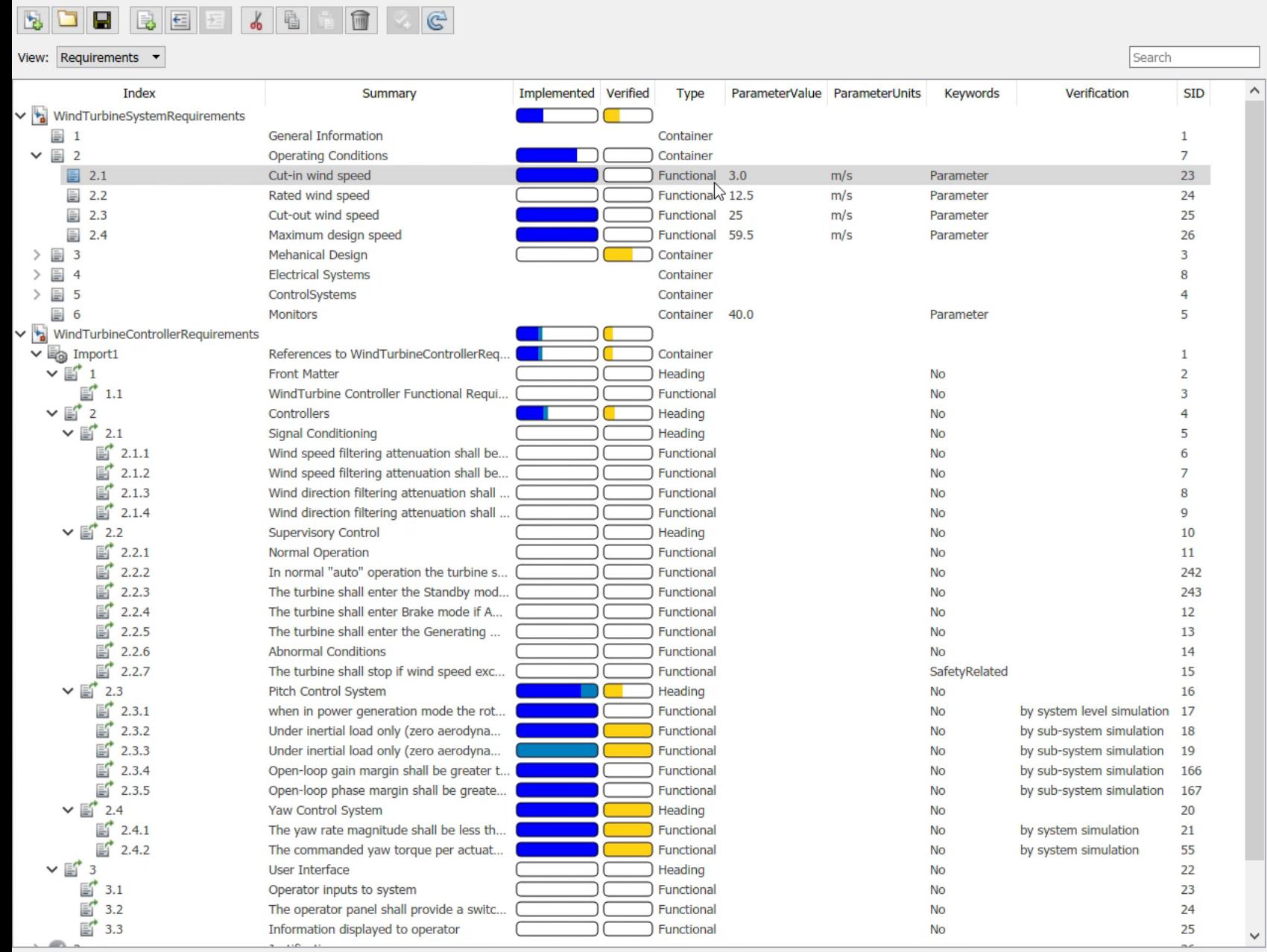

Q

Ħ

e

Ě.

O OF WE XI PI Q 4 0

- I⊂I

▼ Properties  $\wedge$ Type: Functional  $\blacktriangledown$  $2.1$ Index: Custom ID:  $\parallel$  #23 Summary: Cut-in wind speed **Description** Rationale  $\sqrt{10}$   $\sqrt{10}$   $\sqrt{10}$   $I$   $\overline{u}$   $\overline{u}$   $\overline{u}$   $\overline{u}$   $\overline{u}$   $\overline{u}$   $\overline{u}$   $\overline{u}$   $\overline{u}$  $\overline{w}$  Arial The rotor cut-in wind speed shall be [windSpeedCutIn] Keywords: Parameter ▼ Revision information: SID:  $23$ Revision: 31 Created by: fmacmill Created on: 14-Aug-2019 10:53:06 Modified by: fmacmill Modified on: 11-Sep-2019 10:42:51 ▼ Custom Attributes ParameterUnits: m/s ParameterValue: 3.0  $\blacktriangledown$  Links  $\Xi \Leftrightarrow$  Implemented by: MindSpeed>... WindSpeedCutInLower... &&WindSpeed<... WindSpeedCutOut] Design.WindSpeedCutInLower  $\Xi \Rightarrow$  Related to: ET SRP-CONTROL 32 The furbine shall enter Brake mode if ANY of the following conditi... O  $\checkmark$ Delete Resume

 $\Box$  $\times$ 

10:45

11/09/2019

 $R^2 \wedge Q^2 = \Box Q^2$  ENG

Desktop

雨

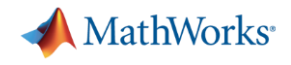

### **Simplification – Automation - Continuous Integration (CI)**

**Continuous Integration** (CI) originated as a software development process in which developers integrate their code into a shared repository on a regular basis.

Each commit into a repository is verified by an automated build and test.

These tests may be a pre-curser to pushing the changes to a main branch

Continuous Integration can be applied to Mode-Based Design workflows

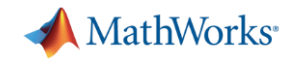

### **Simplification – Automation – Continuous Integration (CI)**

*How quickly can one set up a continuous integration project to run Simulink Tests against requirements?*

*How many lines of MATLAB code are required?*

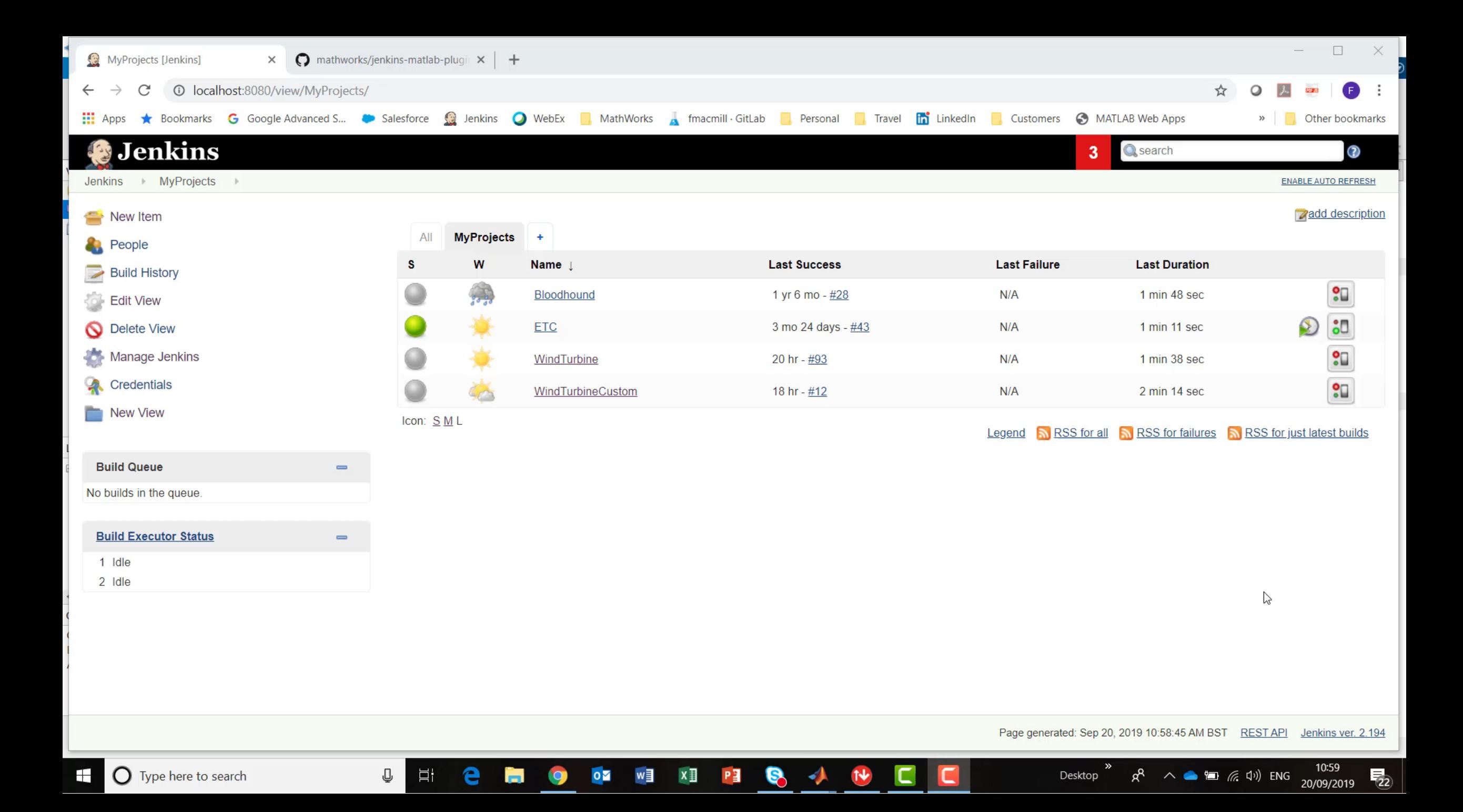

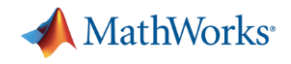

### **Simplification – Automation - Continuous Integration (CI)**

*How quickly can one set up a continuous integration project to run Simulink Tests against requirements?*

*< 5 minutes!*

*How many lines of MATLAB code are required?*

*- None!*

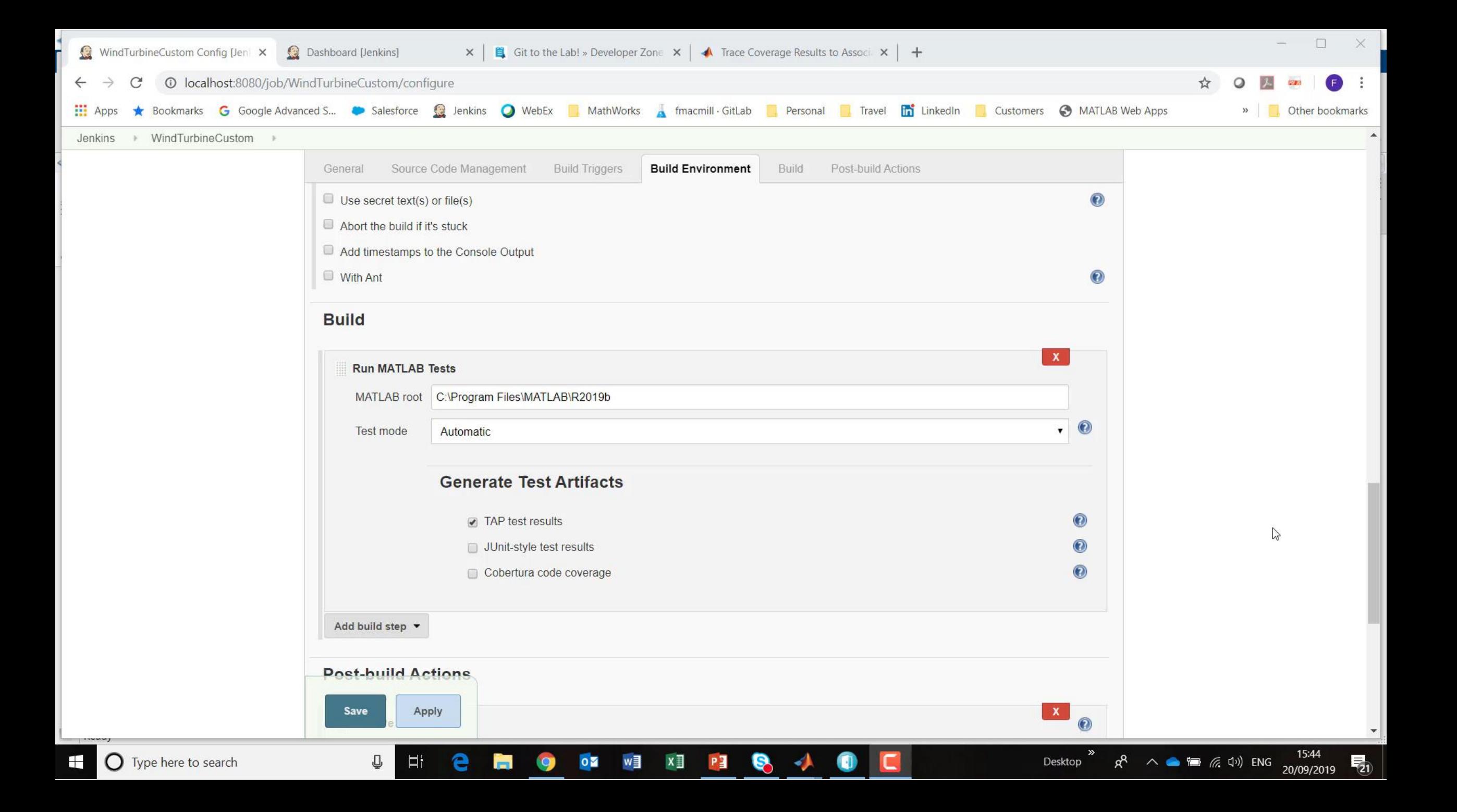

### **Simplification – Automation - Continuous Integration (CI)**

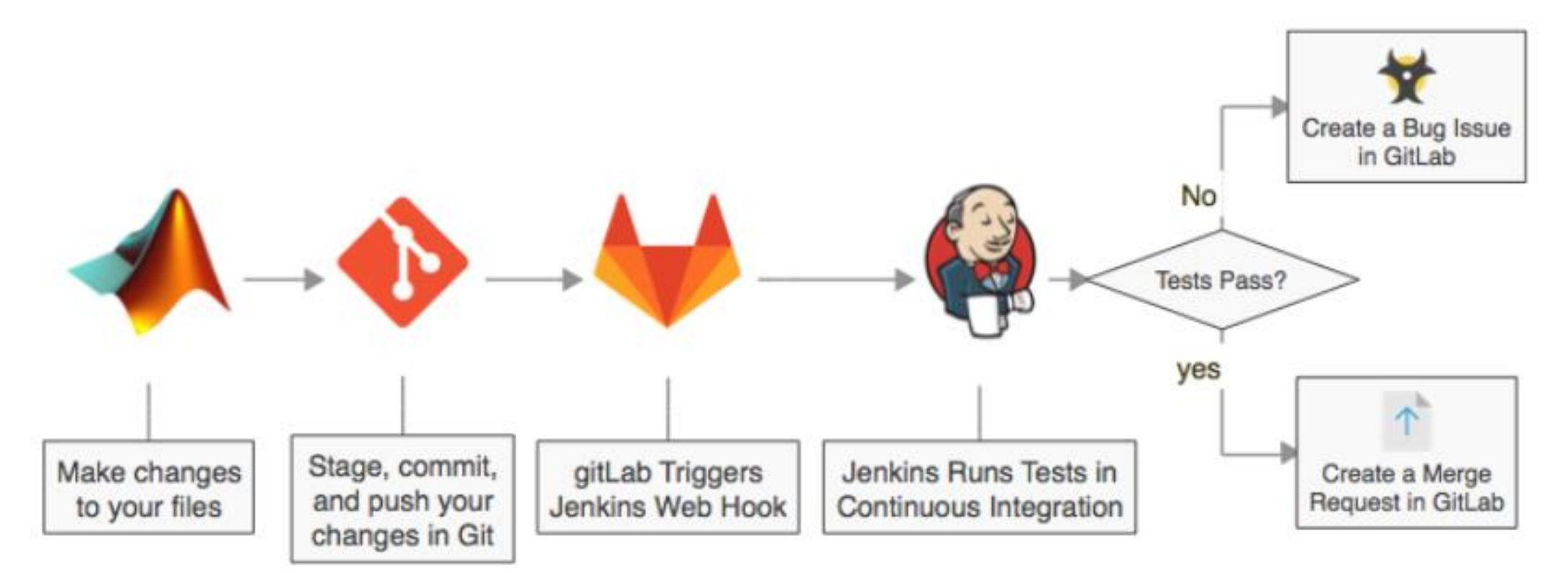

<https://blogs.mathworks.com/developer/2018/08/23/gitlab-jenkins-workflow/>

#### MATLAB EXPO 2019

**A** MathWorks<sup>®</sup>

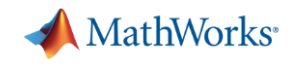

## Simplifying Requirements Based Verification with Model-Based Design

*Best practices can minimise the work required*

*Model-Based verification tools continue to develop to provide insight*

- *- more tool integration*
- *- more ways of accessing information you need intuitively & unobtrusively*
- *- more control over granularity*

*Automation can be quick to set up, and offers significant benefits*

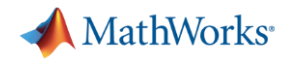

### **Learn More**

Key products covered in this presentation:

- **[Simulink Requirements](https://www.mathworks.com/products/simulink-requirements.html)**
- **[Simulink Test](https://www.mathworks.com/products/simulink-test.html)**
- **[Simulink Coverage](https://uk.mathworks.com/products/simulink-coverage.html)**
- **[System Composer](https://uk.mathworks.com/products/system-composer.html)**

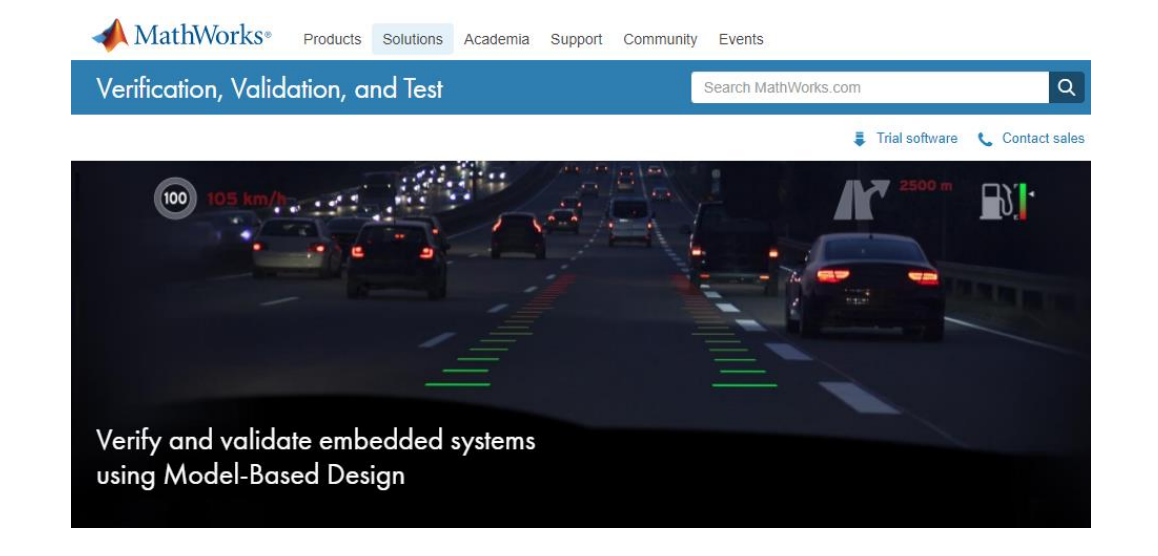

Learn more at Verification, Validation and Test Solution Page: [mathworks.com/solutions/verification-validation.html](https://www.mathworks.com/solutions/verification-validation.html)